# МИНИСТЕРСТВО ОБРАЗОВАНИЯ И НАУКИ РОССИЙСКОЙ ФЕДЕРАЦИИ ФЕДЕРАЛЬНОЕ АГЕНТСТВО ПО ОБРАЗОВАНИЮ

Государственное образовательное учреждение высшего профессионального образования «Оренбургский государственный университет»

Кафедра проектирования и технологии радиоэлектронных средств

# М.Г. ПЕТРУШАНСКИЙ, Е.В. ПЕТРУШАНСКАЯ

# ПОЛУПРОВОДНИКОВЫЕ МАТЕРИАЛЫ РАДИОЭЛЕКТРОННЫХ СРЕДСТВ

# МЕТОДИЧЕСКИЕ УКАЗАНИЯ К ЛАБОРАТОРНОМУ ПРАКТИКУМУ

Рекомендовано к изданию Редакционно-издательским советом государственного образовательного учреждения высшего профессионального образования «Оренбургский государственный университет»

Оренбург 2009

УДК 537.311.322(07) ББК 31.233я7 П 31

> Рецензент кандидат физико-математических наук, доцент Э.К. Алиджанов

> > **Петрушанский, М.Г.**

П 31 **Полупроводниковые материалы радиоэлектронных средств: методические указания к лабораторному практикуму/ М.Г. Петрушанский, Е.В. Петрушанская. – Оренбург: ГОУ ОГУ, 2009.- 30 с.** 

В данных методических указаниях представлен порядок работы с контрольно-обучающим программным комплексом, включающим теоретический материал, методики выполнения лабораторных работ, вопросы для самопроверки студентов, задачи и тесты для контроля усвоенного материала.

Методические указания предназначены для студентов, обучающихся по программам высшего профессионального образования по специальности 210201 при изучении дисциплины «Физические основы микроэлектроники».

ББК 31.233я7

© Петрушанский М.Г., Петрушанская Е.В., 2009

© ГОУ ОГУ, 2009

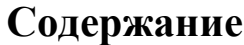

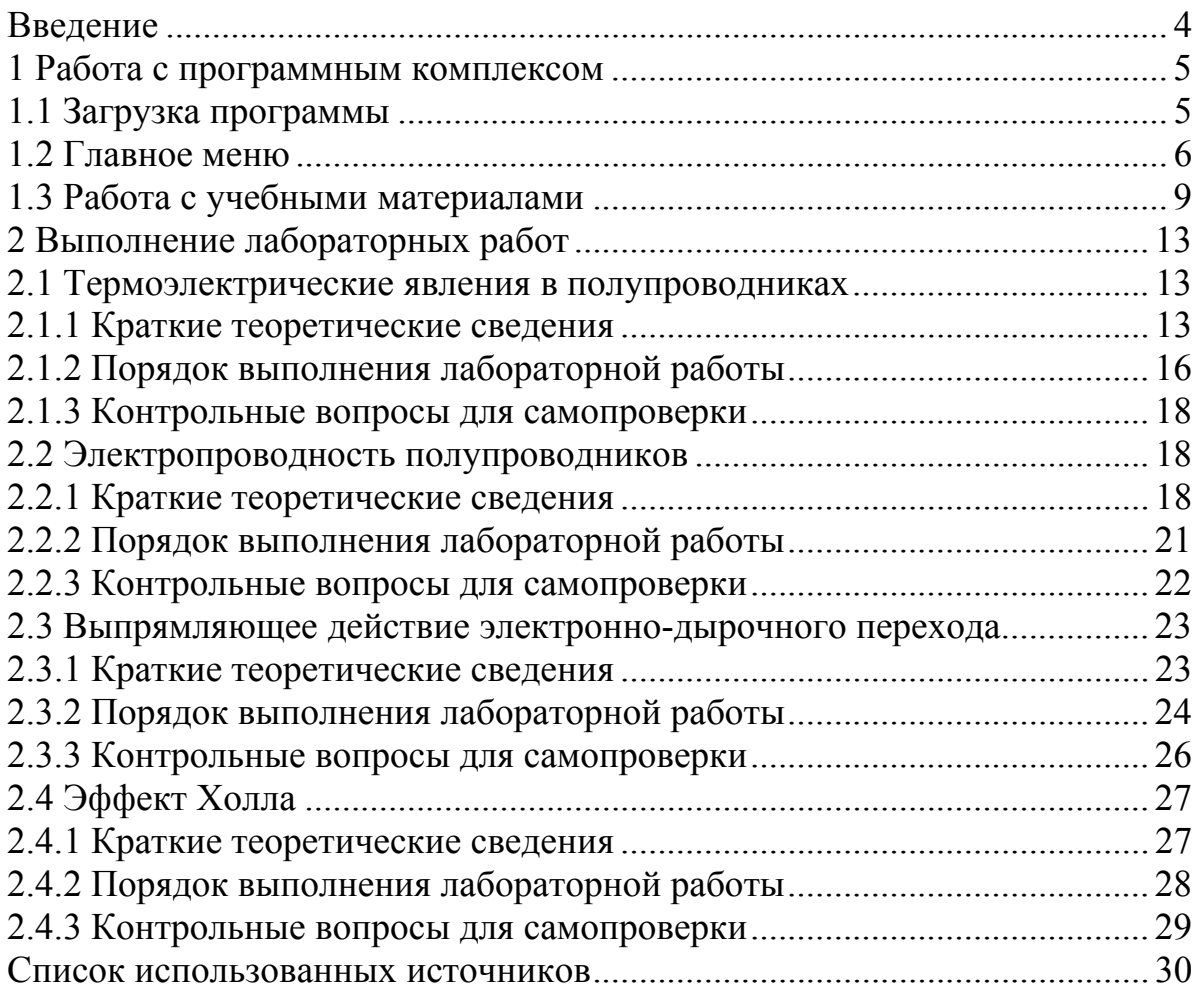

# Введение

В данных методических указаниях представлен порядок работы с контрольно-обучающим программным комплексом. включающим теоретический материал, методики выполнения лабораторных работ, вопросы для самопроверки студентов, задачи и тесты для контроля усвоенного материала.

Программный комплекс используется в учебном процессе для проведения занятий со студентами специальности «Проектирование и технология радиоэлектронных средств» по дисциплине «Физические основы микроэлектроники».

Контрольно-обучающая программа позволяет:

-обеспечить проведение лабораторных занятий без использования специализированных экспериментальных установок;

-увеличить возможность и состав учебного эксперимента, благодаря моделей тех использованию компьютерных процессов  $\mathbf{M}$ явлений. эксперименты с которыми в условиях учебных лабораторий были бы невозможны:

-ускорить процесс проведения лабораторных экспериментов;

-быстро обработать результаты тестирования;

-вводить, обрабатывать и хранить в базе данных информацию о фамилии, имени, отчестве, группе студента и его успеваемости;

-формировать отчеты об успеваемости студентов по результатам тестирования по разделам дисциплины;

-значительно расширить круг учебных задач за счет использования вычислительных, моделирующих и других возможностей компьютера;

-расширить источники получения знаний в процессе обучения путем использования информационно-справочных систем;

-повысить эффективность и качество обучения;

-снизить роль субъективного фактора при проведении контроля;

-проявить определенные творческие, познавательные  $\overline{M}$ конструкторские способности и достичь более глубокого понимания учебной материала дисциплины  $3a$ счет наглядности проведения экспериментов;

- в результате тестирования получить весьма информативный результат проверки знаний благодаря тому, что множество вопросов и задач позволяет охватить содержание большого объема изученного материала;

-выявить вопросы плохо усвоенной темы отдельным студентом с целью проведения преподавателем дополнительной консультации.

# **1 Работа с программным комплексом**

#### **1.1 Загрузка программы**

Для работы программного комплекса необходимо запустить файл FOM.exe. При этом происходит загрузка заставки программы. Затем, после нажатия правой кнопки мыши по рисунку заставки, появляется окно авторизации пользователя. После введения имени пользователя и пароля, по нажатию кнопки «Начать работу», происходит их сравнение с данными из базы данных (рисунок 1.1).

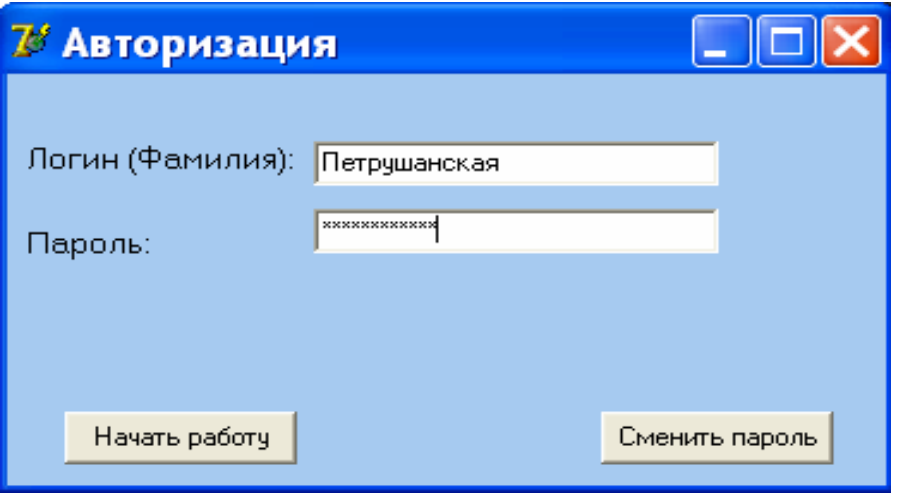

Рисунок 1.1 – Авторизация пользователя

Если введен ошибочный пароль, то на экран выводится соответствующее сообщение об ошибке с возможностью исправить ситуацию (рисунок 1.2) и происходит возврат в окно авторизации пользователя.

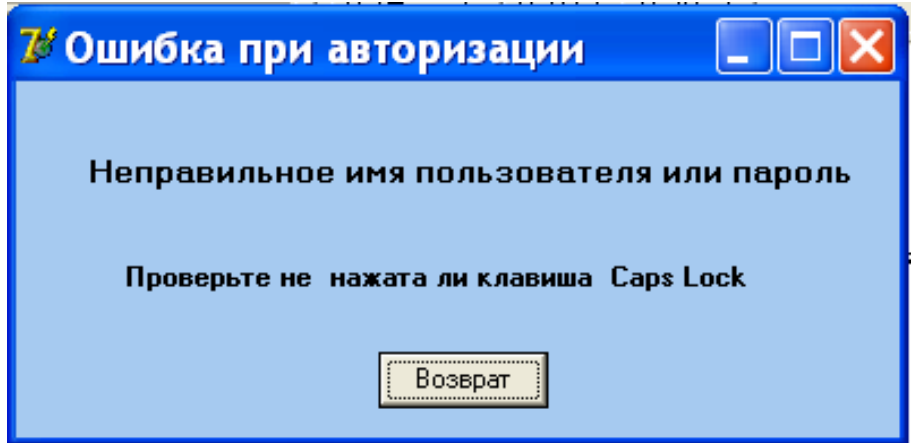

Рисунок 1.2 – Ошибка при авторизации

При необходимости действующий пароль можно изменить, нажав кнопку «Сменить пароль». В появившемся окне нужно заполнить поля «Логин», «Старый пароль» и «Новый пароль» и нажать кнопку «Подтвердить» (рисунок 1.3).

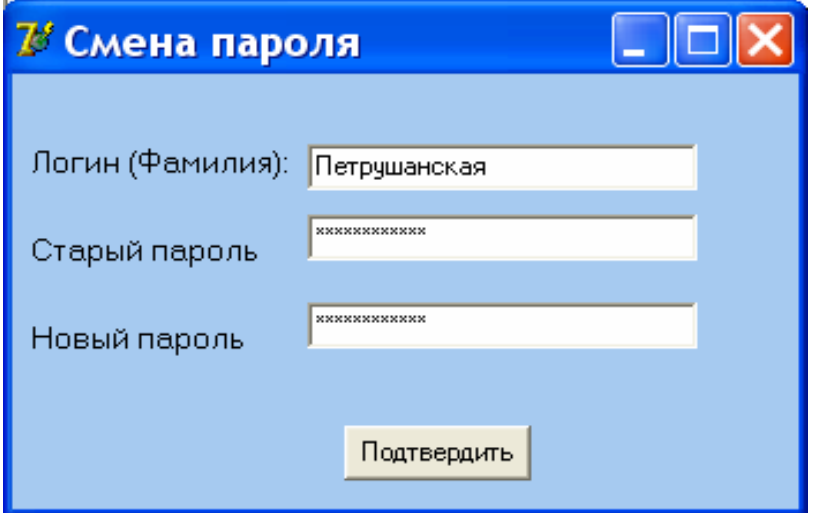

Рисунок 1.3 – Смена пароля

# **1.2 Главное меню**

Если пароль верен, то запускается главное окно программы с главным меню, представленным на рисунке 1.4.

$$
\mathcal{I}^{\sharp}
$$
Контрольно-обучающин $\check{\mathbf{H}}$ программный комплекс "ФОМ"  $\boxed{\square\boxtimes\blacktriangleright}$  файл. Темы Инструменты Справка

Рисунок 1.4 – Главное меню программы

Главное меню содержит несколько вкладок:

1) «Файл» – содержит следующие пункты:

– «Отчеты» с подпунктами «По группе» и «По фамилии». Данный пункт меню активен, если при авторизации были введены имя и пароль пользователя, который является преподавателем. Данные о статусе пользователя (администратор, программист, преподаватель, студент) хранятся в базе данных, а при его авторизации происходит их сравнение с данными из базы и наделение пользователя соответствующими правами.

При открытии «Отчета по группе» предлагается выбрать учебную группу, для которой формируется отчет по результатам тестирования по темам изученной дисциплины. В отчет включаются фамилия, имя, отчество студента и оценка. Пример отчета по группе представлен на рисунке 1.5.

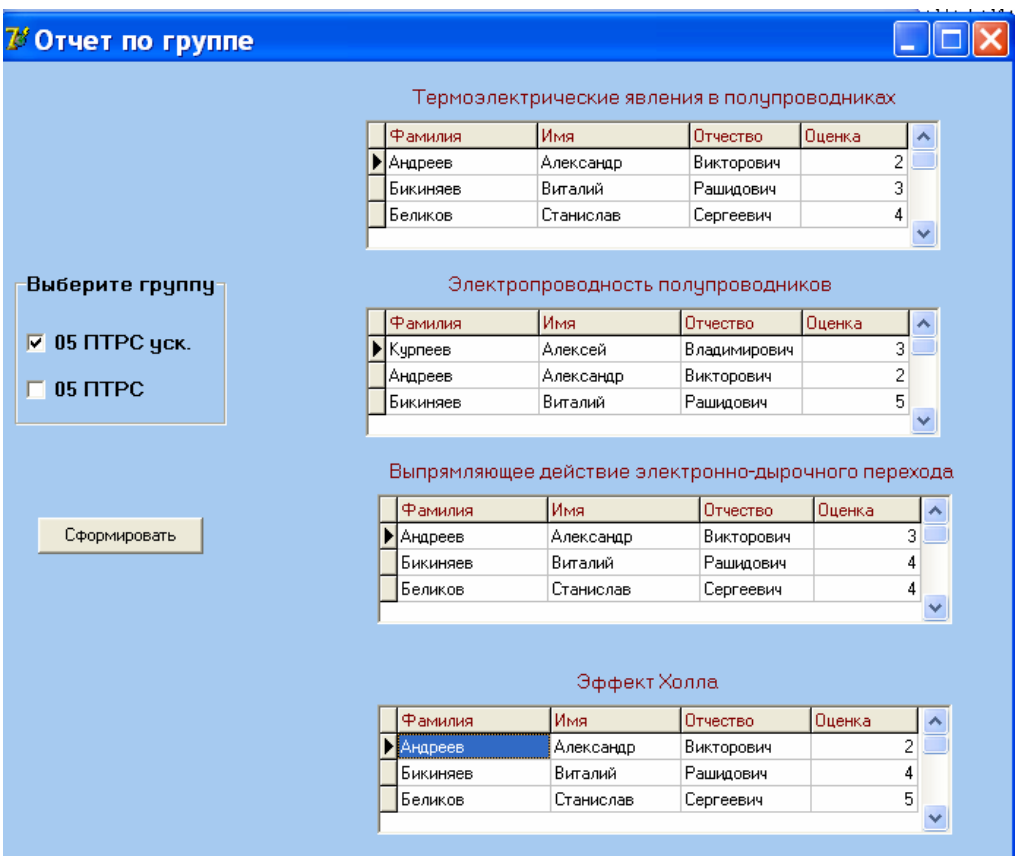

Рисунок 1.5 – Отчет по группе

При загрузке «Отчета по фамилии» предлагается ввести фамилию студента, для которого формируется отчет по темам тестов дисциплины. По выбранному номеру темы загружаются результаты из базы данных с выводом оценки и расшифровкой правильности ответов на каждый из пяти вопросов выбранной темы. Пример отчета по фамилии представлен на рисунке 1.6.

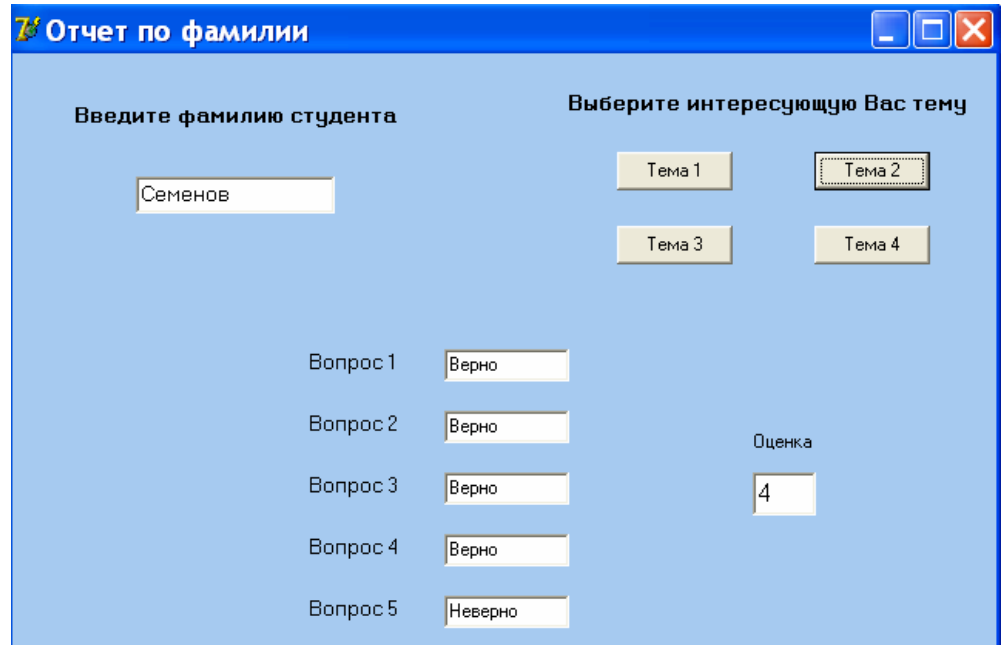

Рисунок 1.6 – Отчет по фамилии

– «Новый пользователь» – позволяет добавить нового пользователя программного комплекса (рисунок 1.7). Для этого предлагается заполнить регистрационную форму: статус, фамилия, имя, отчество, дата рождения, номер зачетной книжки (если выбран статус – студент), в противном случае табельный номер, пароль, группа (если статус – преподаватель).

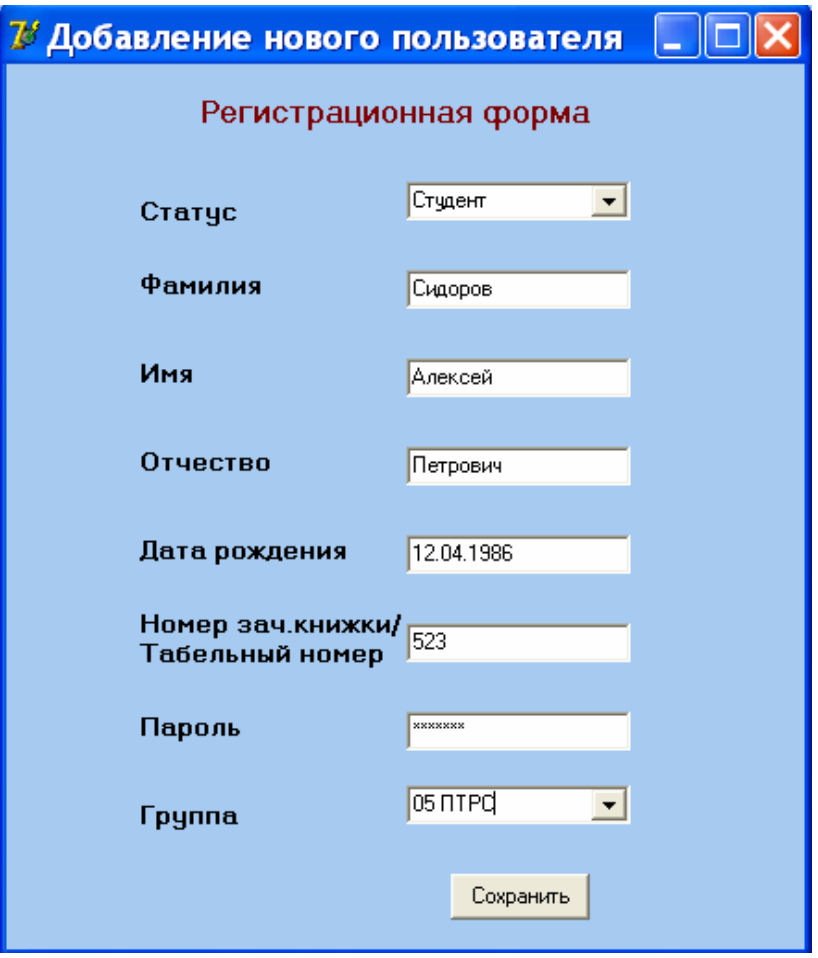

Рисунок 1.7 – Добавление нового пользователя

– «Выход» – при выборе данного пункта меню происходит выход из программы.

2) «Инструменты» – предлагает выбрать подпункты «Калькулятор» и «Блокнот», которые загружают файлы калькулятора и текстового редактора соответственно.

3) «Справка» – этот пункт меню несет в себе подпункты:

– «О программе», в окне которого содержатся краткие сведения о назначении разработанного программного комплекса;

– «Об авторе», в открываемом окне выводится информация о разработчике.

4) «Темы» – предназначен для выбора изучаемой темы. При выборе данного пункта осуществляется открытие окна «Темы дисциплины», которое представлено на рисунке 1.8.

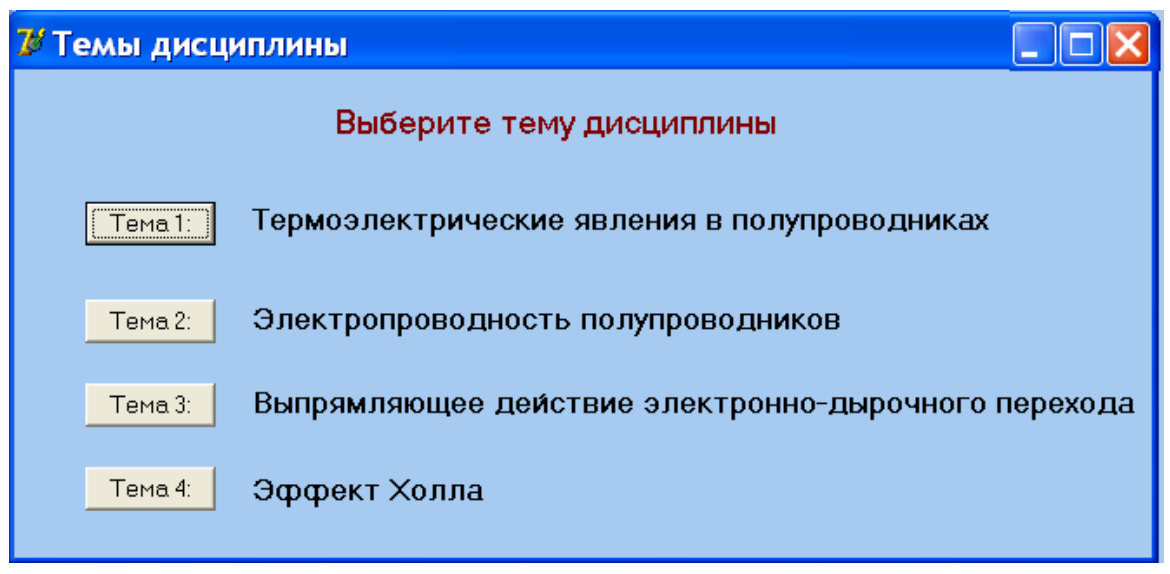

Рисунок 1.8 – Темы дисциплины

# **1.3 Работа с учебными материалами**

После нажатия на кнопку с номером темы, загружается окно с вкладками, содержащими теорию, эксперимент, задачник и тесты по выбранной теме дисциплины. Пример окна «Тема 1: Термоэлектрические явления в полупроводниках» представлен на рисунке 1.9.

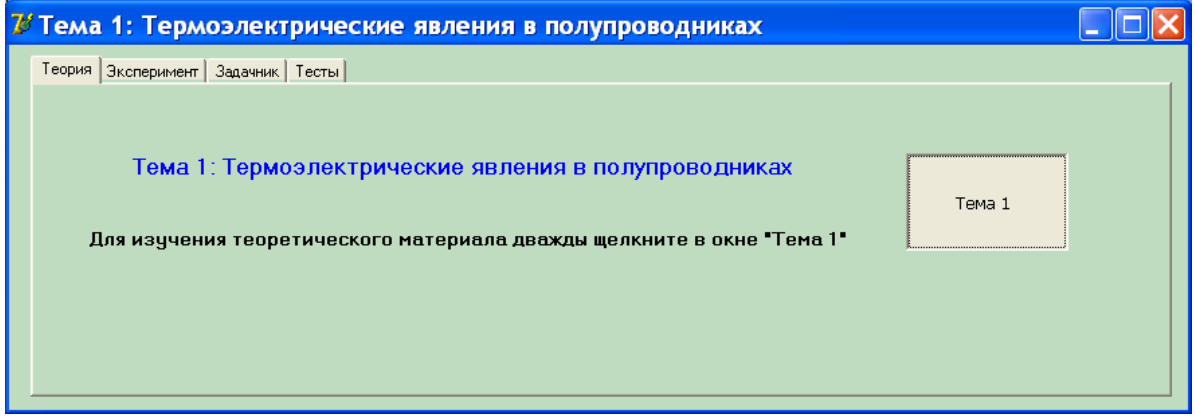

Рисунок 1.9 – Тема 1: Термоэлектрические явления в полупроводниках

Для изучения теоретического материала по выбранной теме необходимо на вкладке «Теория» дважды щелкнуть левой кнопкой мыши в окне с номером темы. Пример окна вывода теоретического материала по теме 2: «Электропроводность полупроводников» представлен на рисунке 1.10.

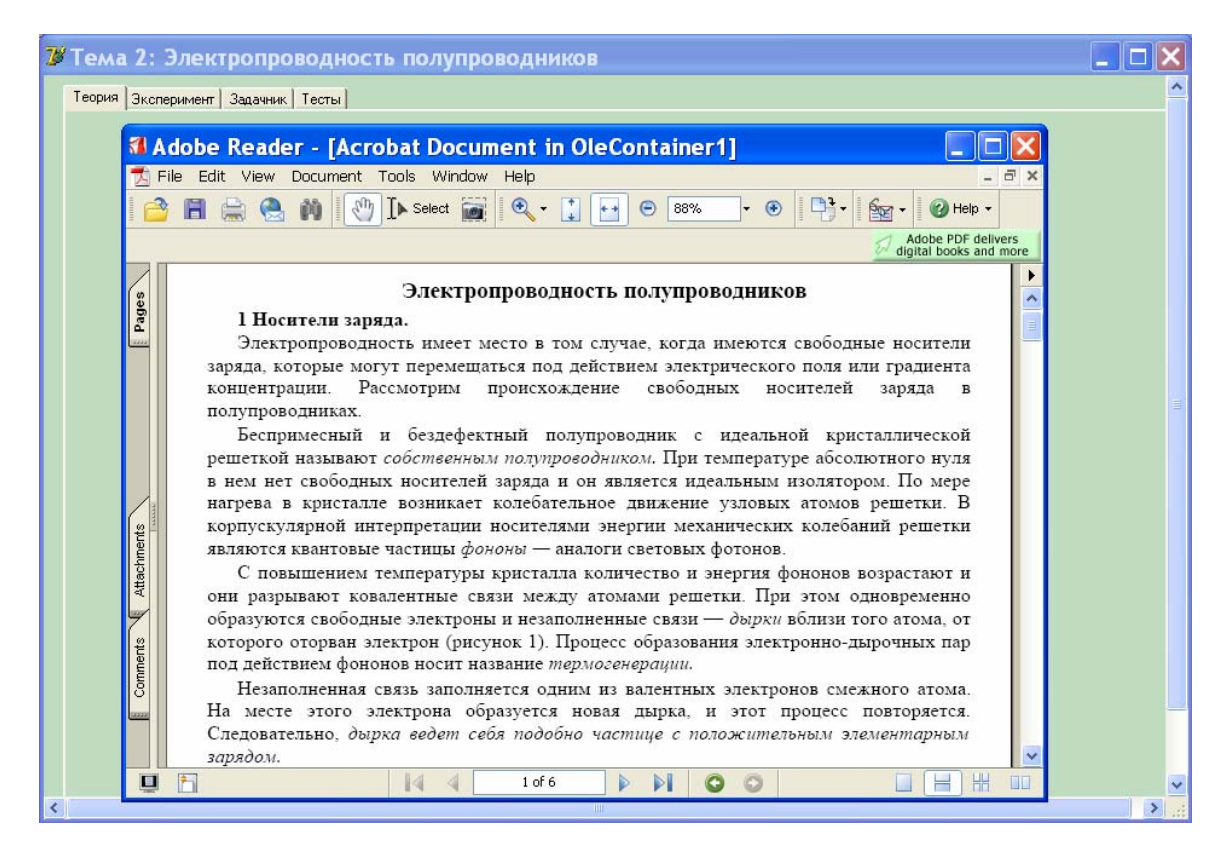

Рисунок 1.10 – Теория по теме 2: «Электропроводность полупроводников»

На вкладке «Эксперимент» можно ознакомиться с методикой проведения физических опытов по выбранной теме и дальнейшей обработкой результатов эксперимента. Для изучения методики проведения экспериментов необходимо дважды щелкнуть левой кнопкой мыши в окне с номером методики. Для запуска эксперимента нужно щелкнуть мышью по кнопке «Запуск эксперимента». Пример вкладки «Эксперимент» представлен на рисунке 1.11.

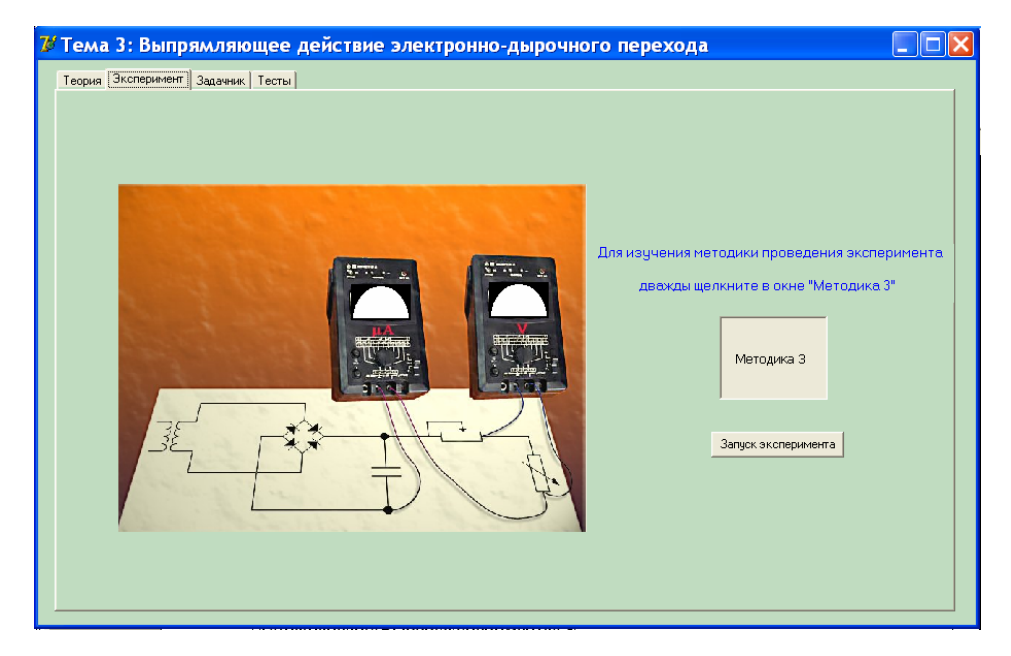

Рисунок 1.11 – Эксперимент по теме 3: «Выпрямляющее действие электронно-дырочного перехода»

На вкладке «Задачник» для каждой темы предложены пять задач, которые необходимо решить для закрепления изученного материала. Вкладка «Задачник» по теме 4 «Эффект Холла» представлена на рисунке 1.12.

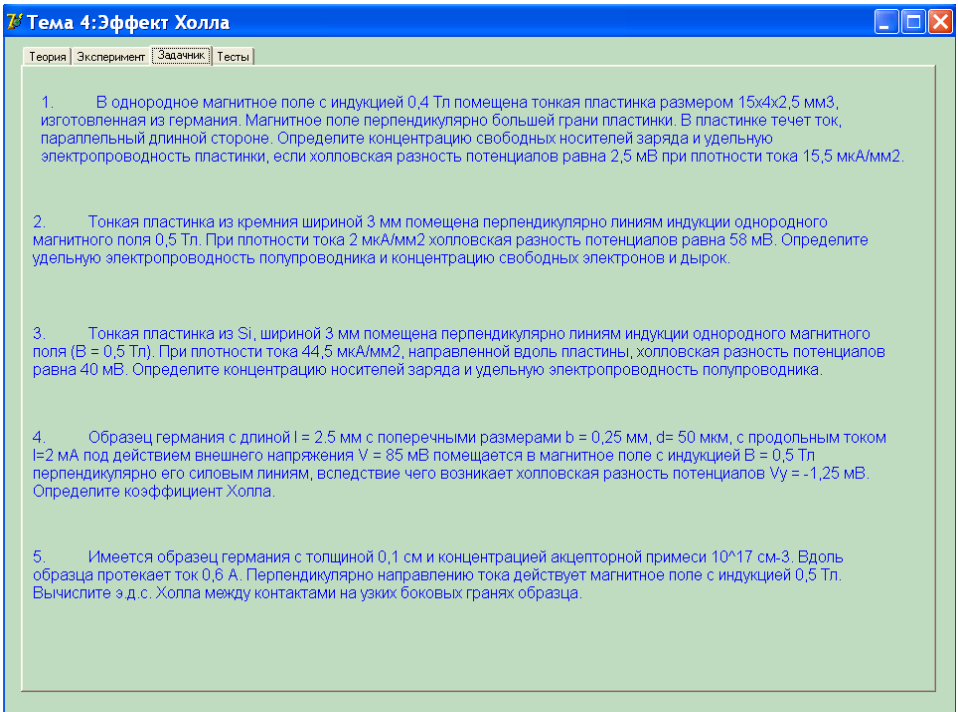

Рисунок 1.12 – Вкладка «Задачник» по теме 4 «Эффект Холла»

На вкладке «Тесты» для каждой темы предложены пять вопросов. На каждый вопрос необходимо выбрать единственный правильный ответ из трех представленных вариантов, ввести номер варианта ответа в окно редактирования и нажать кнопку «Далее». Вкладка «Тесты» по теме 4 «Эффект Холла» представлена на рисунке 1.13.

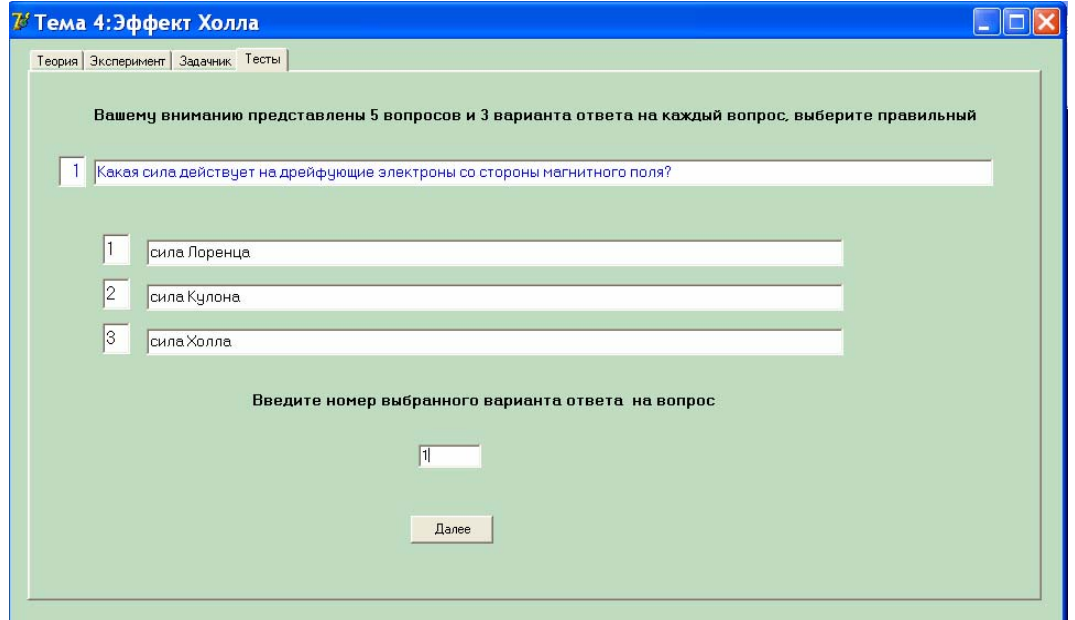

Рисунок 1.13 – Вкладка «Тесты» по теме 4 «Эффект Холла»

После того, как на все вопросы студентом будут даны ответы, результаты выводятся в том же окне в виде полученной оценки и времени, потраченном на тестирование. Пример окна с результатами тестирования представлен на рисунке 1.14.

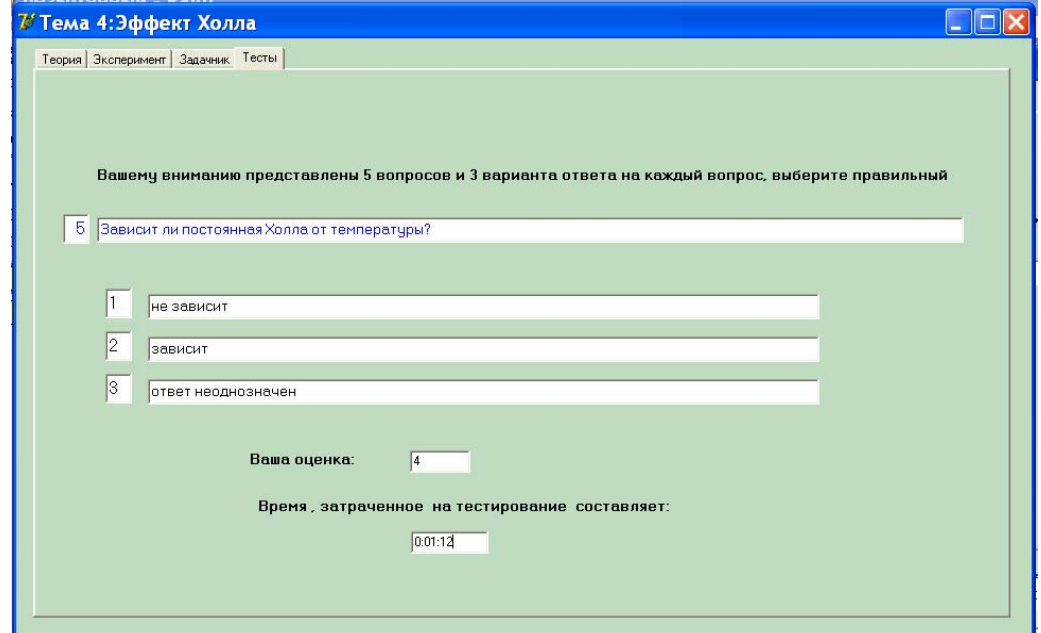

Рисунок 1.14 – Результаты тестирования по теме 4 «Эффект Холла»

При выполнении тестирования допустимыми вариантами ответов являются числа в пределах от 1 до 3. В случае неправильного ввода варианта ответа на вопрос, т.е. если введена буква, символ, дробное число, число больше трех или меньше единицы, выводится сообщение об ошибке (рисунок 1.15).

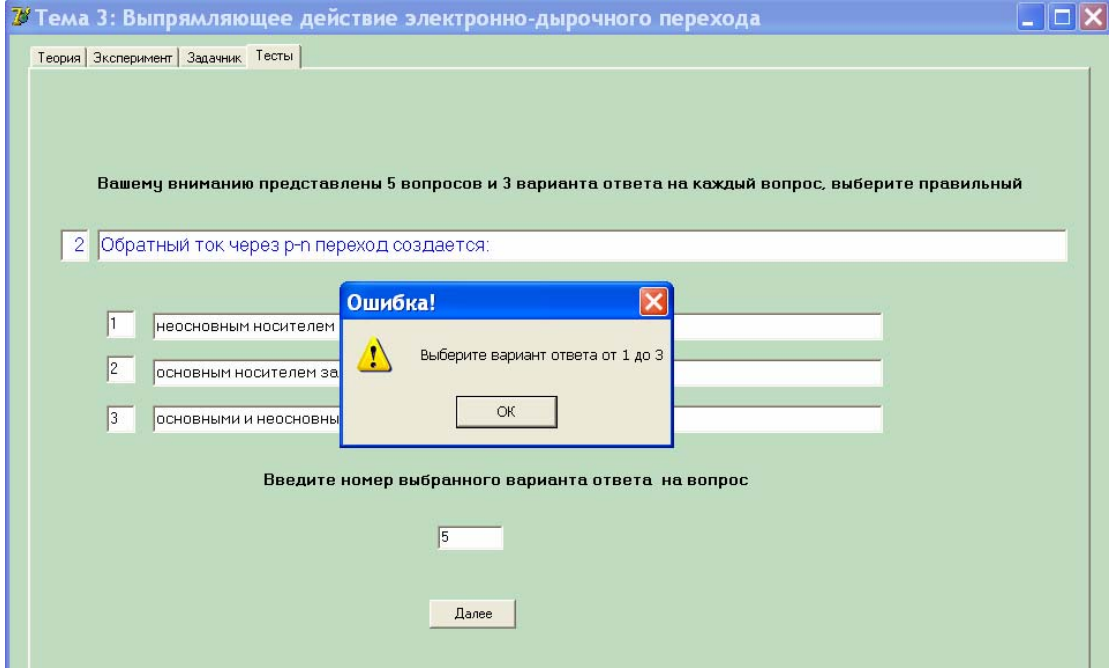

Рисунок 1.15 – Ошибка ввода варианта ответа

# 2 Выполнение лабораторных работ

Для моделирования процессов. протекающих  $\mathbf{B}$ реальных полупроводниках, в каждом опыте используются эмпирические выражения, описывающие соответствующий эффект. С их помощью можно определить реакцию полупроводникового элемента (например, э.д.с. Холла, силу тока через переход и т.д.) на известные входные воздействия (например, изменение разности потенциалов, температуры и т.д.). Вычисленные по формулам величины визуализируются в рабочем окне программы в виде показаний измерительных приборов. Студентом снимаются эти показания, строятся зависимости и обрабатываются результаты.

#### 2.1 Термоэлектрические явления в полупроводниках

#### 2.1.1 Краткие теоретические сведения

2.1.1.1 Опыт 1. Определение коэффициента термо-э.д.с.

В небольшом интервале температур с достаточной для практических целей точностью коэффициент термо-э.д.с. термопары  $\alpha_{12}$  может быть определен по формуле:

$$
\alpha_{12} = \frac{\xi_{12}}{\Delta T} \quad , \tag{2.1}
$$

где  $\xi_{12}$ -термо-э.д.с.:

 $\Delta T$  - разность температур между горячим спаем термопары и ее холодными концами.

Для вычисления  $\alpha_{12}$  необходимо создать разность температур между спаем и холодными концами ветвей термопары и затем определить эту разность температур  $\Delta T$  измерительной термопарой, а возникающую при этом термо-э.д.с. - потенциометром (рисунок 2.1).

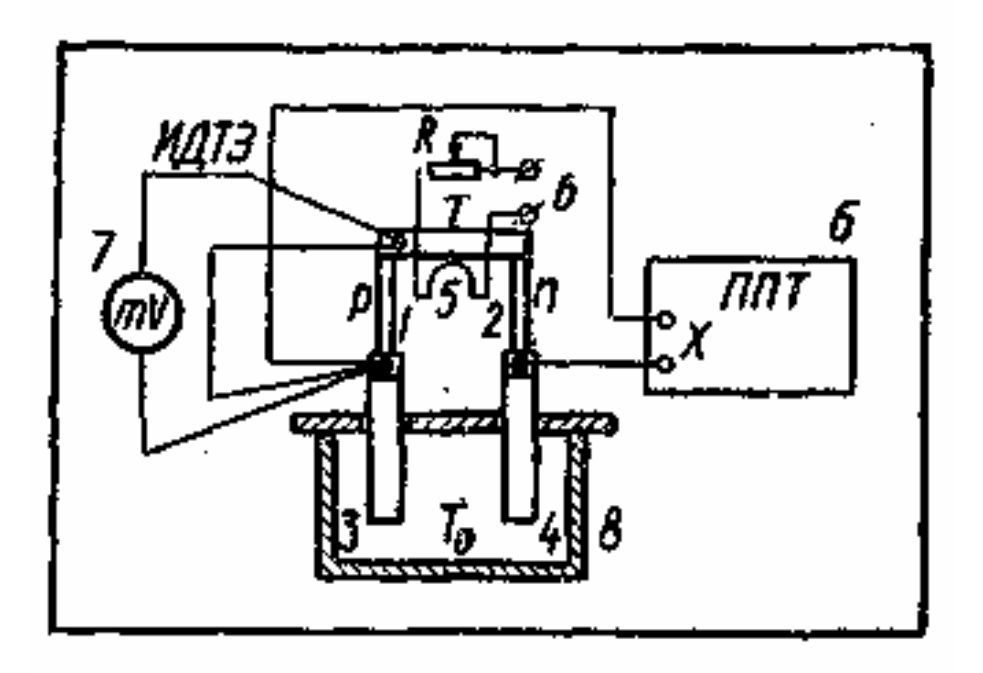

1, 2 – ветви термопары из р- и n-полупроводниковых образцов;

3, 4 – медные пластинки для теплоотвода;

5 – нагреватель на графитовом стержне (поддерживает температуру *Т* спая 1,2);

Б – источник тока;

 $R$  – реостат;

6 – потенциометр для измерения э.д.с. термопары;

7 – милливольтметр для измерения разности потенциалов в цепи измерительного дифференциального термоэлемента (ИДТЭ); 8 – сосуд <sup>с</sup> водой для поддержания холодных концов термопары при постоянной

температуре  $T_0$ .

Рисунок 2.1 – Схема установки для измерения коэффициента термо-э.д.с. термопары

Пластинки из полупроводниковых образцов 1 (р - типа) и 2 (n - типа) образуют спай при помощи медной пластинки и припоя, с которым в тепловом контакте находится горячий спай измерительного дифференциального термоэлемента (ИДТЭ) и нагреватель 5.

Холодный спай измерительного термоэлемента находится в тепловом контакте с холодными концами исследуемой термопары, соединенными медными пластинами 3 и 4, которые в свою очередь помещаются в сосуд с водой 8. Включив нагреватель 5, создают разность температур ∆*T* между спаем и холодными концами ветвей термопары 1, 2, измеряют ее с помощью ИДТЭ (график градуировки ИДТЭ прилагается для используемого милливольтметра), а возникающую при этом термо-э.д.с. исследуемой термопары определяют потенциометром. Изменяя величину тока через нагреватель в пределах допустимых значений, измеряют значения  $\xi_{12}$  и  $\Delta T$ , а затем вычисляют коэффициент термо-э.д.с. при различных температурах нагреваемого спая. При этом каждое вычисленное значение <sup>α</sup>*<sup>12</sup>* будет соответствовать среднему значению температуры  $T_{cp}$  горячего (T) и холодного  $(T_0)$  концов исследуемой термопары:

$$
Tcp = \frac{T + T_0}{2} = \frac{2T_0 + \Delta T}{2} = T_0 + \frac{\Delta T}{2}.
$$
\n(2.2)

Так как температура холодных концов термопары равна температуре воды в сосуде, измеряемой ртутным термометром, то температуру нагреваемого спая можно найти, если к измеренной разности температур  $\Delta T$ прибавить температуру воды в сосуде  $(T_0)$ .

#### 2.1.1.2 Опыт 2. Определение коэффициента Пельтье

При прохождении тока через спай двух разнородных полупроводников за время *t* в спае выделяется теплота Пельтье  $Q_{\Pi}$ , пропорциональная силе тока  $\Gamma$ 

$$
Q_{\Pi} = \pm \Pi_{12} h \tag{2.3}
$$

где  $\Pi_1$  — коэффициент Пельтье.

Определение величины  $\Pi_1$  производится для той же термопары (спая), что и при определении коэффициента термо-э.д.с. (рисунок 1.2).

К медным пластинам 3 и 4, с которыми в тепловом и электрическом контакте находятся ветви 1 и 2 исследуемой термопары, подводится напряжение, создающее ток через спай. Величина тока устанавливается реостатом R, направление - переключателем П. При прохождении через спай тока I за счет выделения теплоты в спае устанавливается температура Т и поток теплоты от нагретого спая к медным пластинам 3 и 4, находящимся при температуре  $T_0$ . Выполнение условия стационарности теплового потока можно заметить по установившейся разности температур  $\Delta T$  между спаем и концами. когда стрелка милливольтметра 7 хололными перестает перемещаться.

Коэффициент Пельтье вычисляется по формуле:

$$
\Pi_{12} = \frac{\left(\chi_1 \frac{S_1}{l_1} + \chi_2 \frac{S_2}{l_2}\right) (\Delta T_1 - \Delta T_2)}{2I},
$$
\n(2.4)

где  $\gamma$  - теплопроводность;

S - площадь сечения полупроводника;

 $l$  – длина полупроводника.

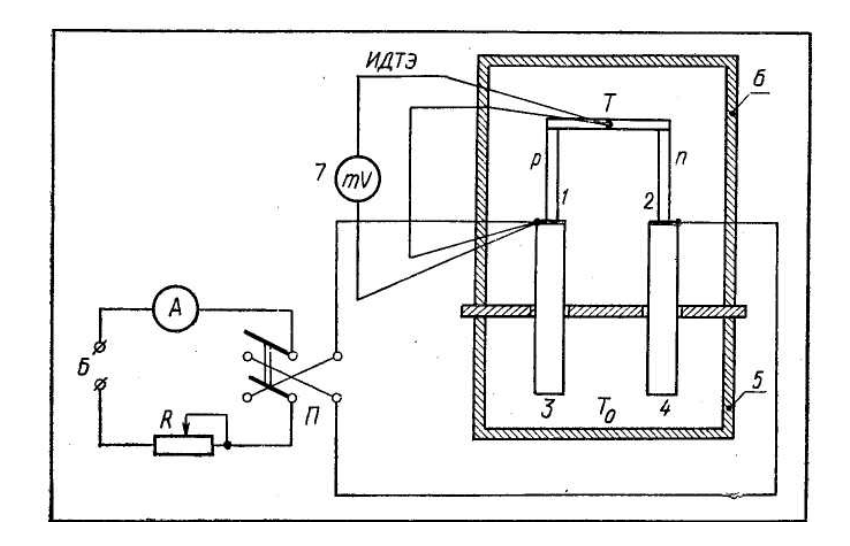

Б – источник постоянного тока;

А – амперметр; R – реостат;

П – переключатель направления тока;

mV – милливольтметр;

ИДТЭ — измерительный дифференциальный термоэлемент (медь-константан или хромель-копель);

1-2 – исследуемая термопара;

3–4 – медные пластинки;

5 – сосуд с водой;

6 – сосуд для закрытия термопары (теплоизоляция).

#### Рисунок 2.2 – Схема установки для измерения коэффициента Пельтье термопары

Таким образом, для определения коэффициента *П*<sup>12</sup> необходимо при токе *I* измерить установившуюся разность температур  $\Delta T_1$  при прохождении тока в прямом направлении и  $\Delta T_2$  — в обратном направлении.

# **2.1.2 Порядок выполнения лабораторной работы**

Для проведения эксперимента необходимо выполнить следующие пункты:

1 Запустить выполнение эксперимента «Изучение термоэлектрических явлений в полупроводниках».

2 Рассмотреть схему эксперимента. Удостовериться, что выбран «Опыт № 1» на панели «Выбор эксперимента».

3 Провести опыт № 1: измерить термо-э.д.с. термопары ξ<sup>12</sup> при различных температурах горячего спая через 5-10 K до 400 K ( $T_0$  – температура воды в сосуде, равная 300 *К*). Для этого нужно перемещать ползунок напряжения питания «*U*п» через 1-2 деления и поочередно записывать показания потенциометра. Пример выполнения опыта № 1 «Изучение термоэлектрических явлений в полупроводниках» представлен на рисунке 2.3.

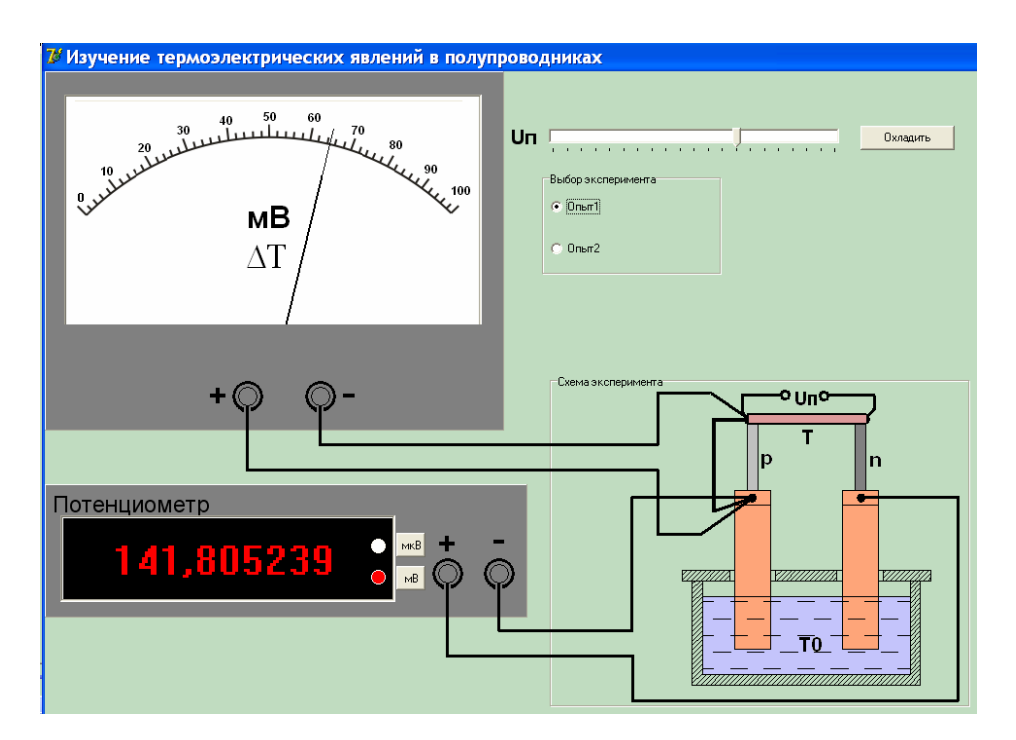

Рисунок 2.3 – Выполнение опыта № 1 «Изучение термоэлектрических явлений в полупроводниках»

В случае значительного увеличения напряжения питания нагревателя в программе пользователю выводится сообщение о допущенной ошибке (рисунок 2.4) с рекомендацией охладить нагреватель, что не позволит вывести его из строя.

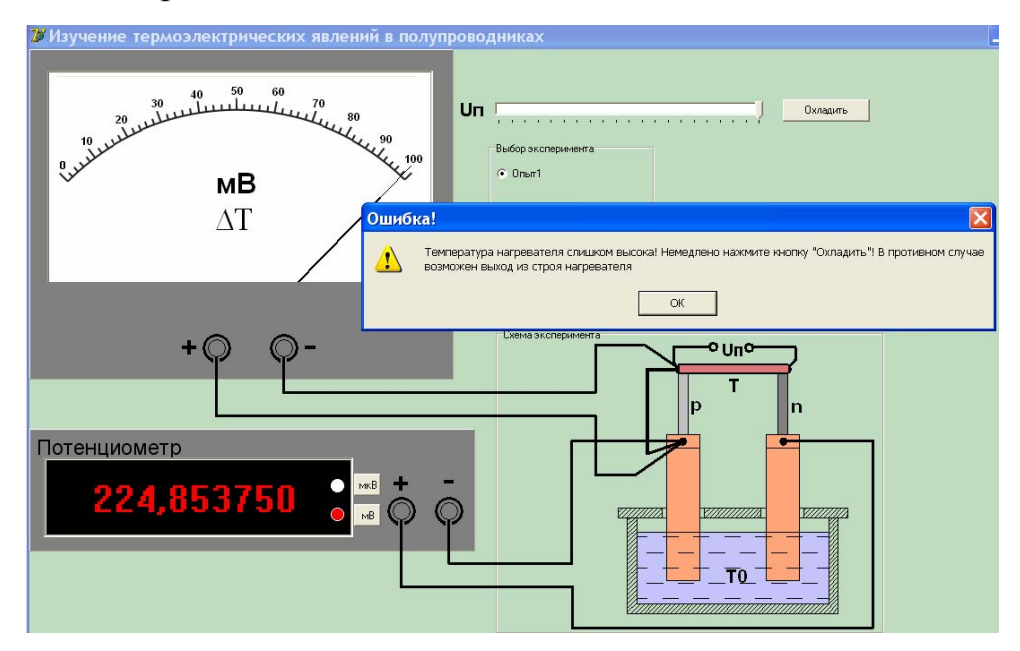

Рисунок 2.4 – Сообщение об ошибке

4 Провести опыт № 2: выбрать «Опыт № 2» на панели «Выбор эксперимента». Рассмотреть новую схему эксперимента.

5 Обработку результатов лабораторных опытов выполнить в соответствии с методикой проведения эксперимента по теме 1

«Термоэлектрические явления в полупроводниках», представленной в окне методики на вкладке «Эксперимент».

# **2.1.3 Контрольные вопросы для самопроверки**

1. Каковы механизмы, обусловливающие возникновение термо-э.д.с. в полупроводниках?

2. Объясните зависимость коэффициента термо-э.д.с. в полупроводниках от материала и температуры. Чем обусловлена температурная зависимость коэффициента термо-э.д.с. примесных полупроводников?

3. Объясните примерный график температурной зависимости коэффициента термо-э.д.с. германия р-типа в примесной и собственной областях. Почему повышение температуры дырочного полупроводника приводит к изменению знака термо-э.д.с. на противоположный?

4. Почему полупроводниковые термоэлементы имеют значительно большую термо-э.д.с, чем термоэлементы из металлов?

5. Каковы механизмы, обусловливающие явление Пельтье?

6. Выведите соотношение между коэффициентами термо-э.д.с. и Пельтье для термопары.

7. Объясните выделение или поглощение теплоты Томсона при прохождении тока через электронный и дырочный полупроводники.

8. Какова связь между термоэлектрическими явлениями и коэффициентами <sup>α</sup>, *П*, τ?

9. От чего зависит к. п. д. ТЭГ?

10.Объясните устройство и работу полупроводниковых ТЭГ и холодильников, приведите примеры их применения.

11.Объясните, как можно определить положение р-n-перехода в образце с помощью термозонда.

12.Начертите на одном графике зависимость теплоты Пельтье и теплоты Джоуля от силы тока, протекающего через спай. Объясните, при каких значениях тока спай будет охлаждаться, при каких – нагреваться, если теплота Пельтье поглощается.

# **2.2 Электропроводность полупроводников**

# **2.2.1 Краткие теоретические сведения**

# 2.2.1.1 Опыт 1. Терморезистор

Терморезистором называется полупроводниковый резистор, сопротивление которого в сильной степени зависит от температуры.

Удельная электрическая проводимость полупроводников:

$$
\gamma = e n_o \mu_n + e p_o \mu_p \tag{2.5}
$$

#### $n_0$ ,  $p_0$  – концентрации электронов и дырок соответственно; где  $e$  - заряд электрона;

 $\mu_n$ ,  $\mu_p$  – подвижности электронов и дырок соответственно.

Температурная зависимость удельной проводимости полупроводников подобна температурной зависимости концентрации основных носителей, а электрическое сопротивление терморезисторов R может быть определено по формуле:

$$
R = N_o \cdot e^{\frac{\Delta \mathcal{I}}{kT}} = N_o \cdot e^{\frac{B}{T}},
$$
\n(2.6)

 $N_o$  – коэффициент, зависящий от типа и геометрических размеров где полупроводника;

 $\Delta$ Э – энергия активации примесей (для примесных полупроводников) или ширина запрещенной зоны (для собственных полупроводников);

 $k$  – постоянная Больцмана; постоянная  $B = \Delta \mathcal{I}/k$  носит название коэффициент температурной чувствительности и приводится в паспортных данных на терморезистор.

Экспериментально коэффициент температурной чувствительности определяют по формуле:

$$
B = \frac{T_1 T_2}{T_2 - T_1} \cdot \ln \frac{R_1}{R_2},
$$
\n(2.7)

где  $T_1$  и  $T_2$  – начальная и конечная температуры рабочего температурного диапазона:

 $R_1$  и  $R_2$  – сопротивления терморезистора при температуре соответственно  $T_1$  и  $T_2$ .

#### 2.2.1.2 Опыт 2. Варистор

Варистором называется нелинейный полупроводниковый резистор, электрическое сопротивление которого изменяется в зависимости от приложенного напряжения.

Вольт-амперная характеристика (ВАХ) варистора характеризуется статическим  $R_{cm}$  и дифференциальным  $R_{\phi}$  сопротивлениями:

$$
R_{cm} = \frac{U}{I}
$$
  

$$
R_{\partial} = \frac{dU}{dI}
$$
 (2.8)

Степень нелинейности ВАХ оценивается коэффициентом нелинейности, который у варисторов довольно велик ( $\beta = 2...7$ ) и несколько меняется в различных точках ВАХ:

$$
\beta = \frac{R_{cm}}{R_o} = \frac{U}{I} \cdot \frac{dI}{dU}
$$
\n(2.9)

Разделяя переменные в выражении (2.9) и интегрируя, можно получить аналитическую аппроксимацию ВАХ варистора:

$$
I = B \cdot U^{\beta}, \tag{2.10}
$$

где *В –* постоянная, зависящая от свойств полупроводникового материала и геометрических размеров варистора.

#### 2.2.2.3 Измерение сопротивления мостовым методом

Рассмотрим наиболее простой вариант схемы мостового метода – четырехплечий (одинарный) мост постоянного тока (рисунок 2.5).

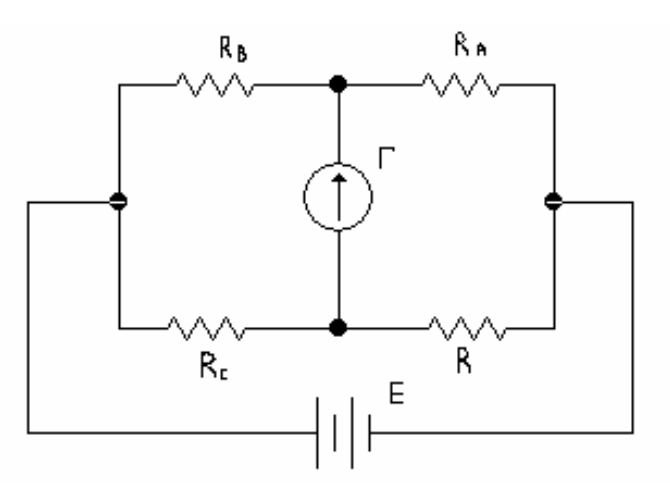

Рисунок 2.5 – Мост постоянного тока

Сопротивления *R, R*с*, RА, R<sup>В</sup>* образуют замкнутый четырехугольник (мост) и называются плечами моста. Здесь *R* – измеряемое сопротивление, *R*<sup>с</sup> – сопротивление сравнения; оно изготавливается переменным.  $R_A$  и  $R_B$ образуют плечи отношения и делаются постоянными или ступенчато переменными. В одну диагональ моста включается источник питания *Е*, в другую – гальванометр Г. Когда ток в гальванометре равен нулю, мост

уравновешен. Чем чувствительнее гальванометр, тем точнее можно судить о наступлении равновесия.

В момент равновесия:

$$
R = R_c \frac{R_A}{R_B}.
$$
\n(2.11)

Данное выражение позволяет вычислить сопротивление *R*.

2.2.2 Порядок выполнения лабораторной работы

Для проведения эксперимента необходимо выполнить следующие пункты:

1 Запустить выполнение эксперимента «Изучение электропроводности и удельного сопротивления полупроводников».

2 С помощью мыши в окне стенда установить метод и образец (варистор или терморезистор) для измерения, предварительно щелкнув левой клавишей мыши по надписи. Пример выполнения эксперимента «Изучение электропроводности и удельного сопротивления полупроводников» представлен на рисунке 2.6.

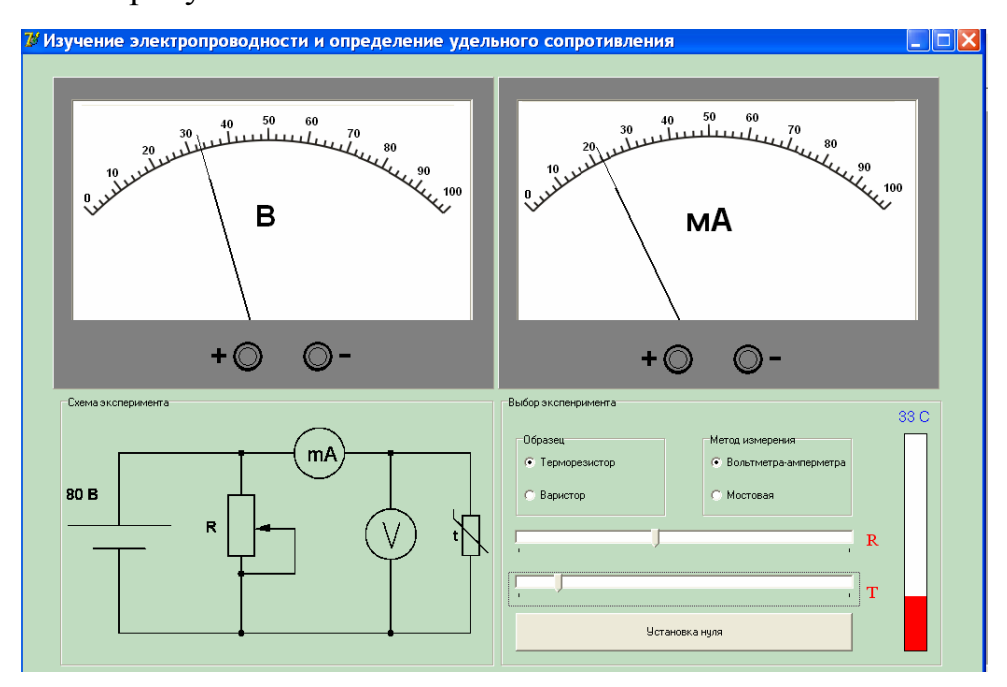

Рисунок 2.6 – Выполнение эксперимента «Изучение электропроводности и удельного сопротивления полупроводников»

В результате чрезмерного увеличения температуры или сопротивления регулирующего элемента ток, протекающий через полупроводник сильно возрастает, что выражается в зашкаливании стрелочного прибора и может привести к разрушению полупроводника. Для предотвращения выхода из строя указанных элементов выводится сообщение, представленное на рисунке 2.7.

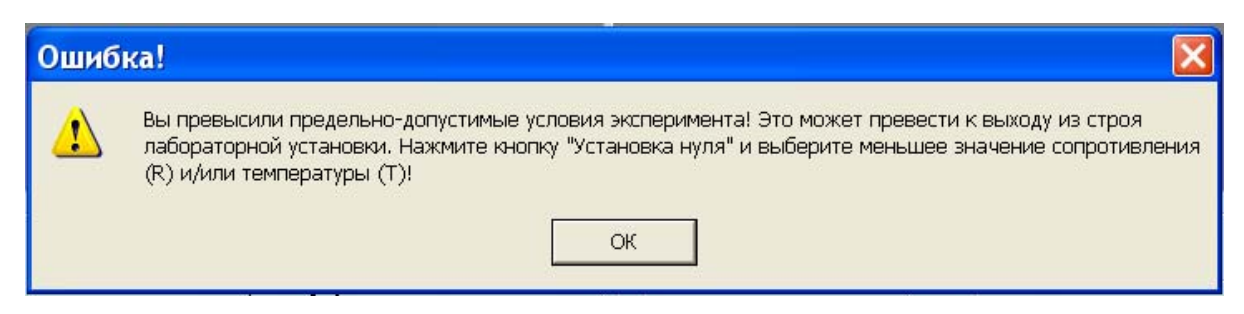

Рисунок 2.7 –Сообщение об ошибке

3 Переключить метод измерения «Метод вольтметр-амперметр/Мост» в положение «Мост», а образец «Терморезистор/Варистор» в положение «Терморезистор».

4 Передвигая ползунки, установить стрелку гальванометра в нулевое положение.

5 Обработку результатов лабораторных опытов выполнить в соответствии с методикой проведения эксперимента по теме 2 «Электропроводность полупроводников», представленной в окне методики на вкладке «Эксперимент».

# **2.2.3 Контрольные вопросы для самопроверки**

1 Что такое основные и неосновные носители заряда?

2 Нарисуйте энергетические зоны металла, полупроводника и диэлектрика. В чем их отличие?

3 Напишите условия электронейтральности.

4 Что такое собственная концентрация?

5 Сформулируйте основное положение физики полупроводников для равновесной системы.

6 Как подвижность зависит от температуры?

7 В чем отличие зависимости проводимостей собственного и примесного полупроводника от температуры?

8 Чем отличается режим обогащения от режима обеднения и как можно их достичь в примесном полупроводнике?

9 Расскажите о различных типах рекомбинации заряда.

10 Чем отличается непосредственная рекомбинация от рекомбинации на примесных центрах?

11 Какая разница между излучательной и безызлучательной рекомбинациями?

12 Что такое скорость рекомбинации?

13 Чем определяется эквивалентное время жизни неосновных носителей?

14 Что такое поверхностная рекомбинация и какой параметр вводится для ее определения?

15 Напишите выражение для дрейфовых составляющих тока.

16 Запишите формулы для диффузионных составляющих токов.

17 Что такое уравнение непрерывности потока?

#### 2.3 Выпрямляющее действие электронно-дырочного перехода

#### 2.3.1 Краткие теоретические сведения

2.3.1.1 Опыт 1. Измерение прямой и обратной ветвей ВАХ

Ток через р-п-переход с приложением к нему внешнего напряжения равен

$$
I = I_S[e^{\alpha(U \cdot I \cdot R)} - 1], \tag{2.12}
$$

где  $I_s$  – обратный ток через переход (справочная величина);

 $\alpha = \delta q_0/kT$  ( $\delta$  – табличный коэффициент, зависящий от строения p-nперехода);

 $U$  – напряжение, приложенное к диоду;

 $I-R$  – падение напряжения на базе диода.

Уравнение (2.12), выражающее зависимость тока через р-п-переход от величины и знака приложенного напряжения, есть уравнение вольт-амперной характеристики р-п-перехода.

При достаточно большом напряжении в прямом направлении формула  $(2.12)$  примет вид:

$$
I = I_s e^{a(U \cdot IR)}.\tag{2.13}
$$

а при достаточно большом напряжении в обратном направлении

$$
I = -IS.
$$
\n
$$
(2.14)
$$

При некотором критическом значении обратного напряжения  $U_{\kappa n}$ обратный ток резко возрастает, так как возможны предпробойные явления и пробой p-n-перехода вследствие ударной ионизации большого  $\mathbf{M}$ тепловыделения за счет роста обратного тока.

2.3.1.2 Опыт 2. Наблюдение ВАХ диода на экране осциллографа

Для построения ВАХ диода на экране осциллографа используется уравнение (2.12). Рассчитываются значения тока через р-п-переход для заданных величин приложенного напряжения, а затем по полученным данным строится график.

2.3.1.3 Опыт 3. Выпрямительные свойства p-n-перехода

Выпрямительные свойства полупроводниковых диодов зависят от частоты подаваемого на них напряжения. С повышением частоты напряжения начинает проявляться частотная зависимость параметров диодов.

При синусоидальном напряжении на диоде знак напряжения периодически изменяется. Если напряжение меняется медленно, то при каждом значении напряжения успевает установиться соответствующее ему стационарное распределение носителей и ток через р-n-переход определяется тем напряжением, которое приложено в данный момент:

$$
I(t) = I_s(e^{\frac{q_0 U(t)}{kt}} - 1)
$$
\n(2.15)

На осциллограмме выпрямленного тока при синусоидальном напряжении с повышением частоты возникает возрастание обратного тока (рисунок 2.8).

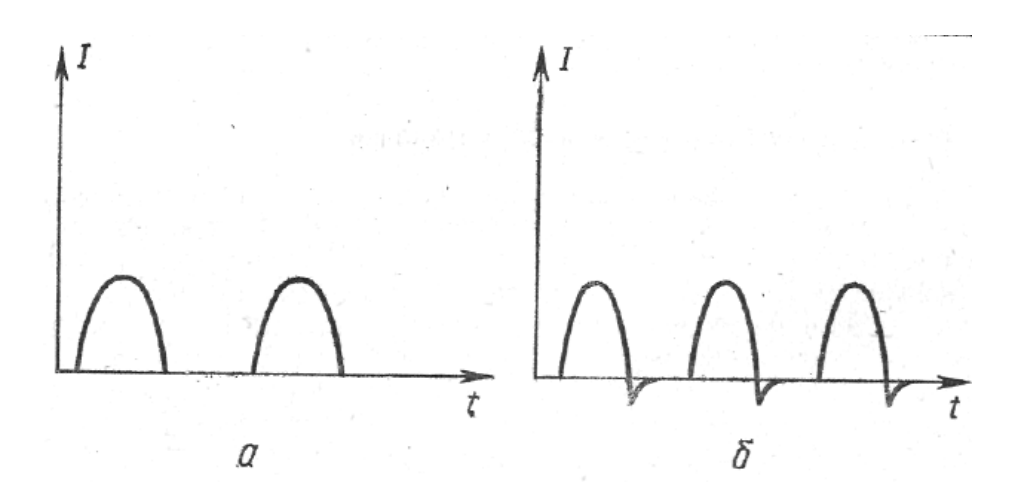

Рисунок 2.8 – Осциллограммы тока, выпрямленного плоскостным полупроводниковым диодом при синусоидальном напряжении: а *—* на частоте 50 Гц; б — на частоте 50 кГц

# **2.3.2 Порядок выполнения лабораторной работы**

Для проведения эксперимента необходимо выполнить следующие пункты:

1 Запустить выполнение эксперимента «Выпрямляющее действие p-nперехода». Пример выполнения эксперимента представлен на рисунке 2.9.

2 Рассмотреть схему эксперимента.

3 Изменяя величину приложенного напряжения, определить ток и напряжение для прямой ветви вольт-амперной характеристики ВАХ.

4 Изменяя величину приложенного напряжения, определить ток и напряжение для обратной ветви ВАХ.

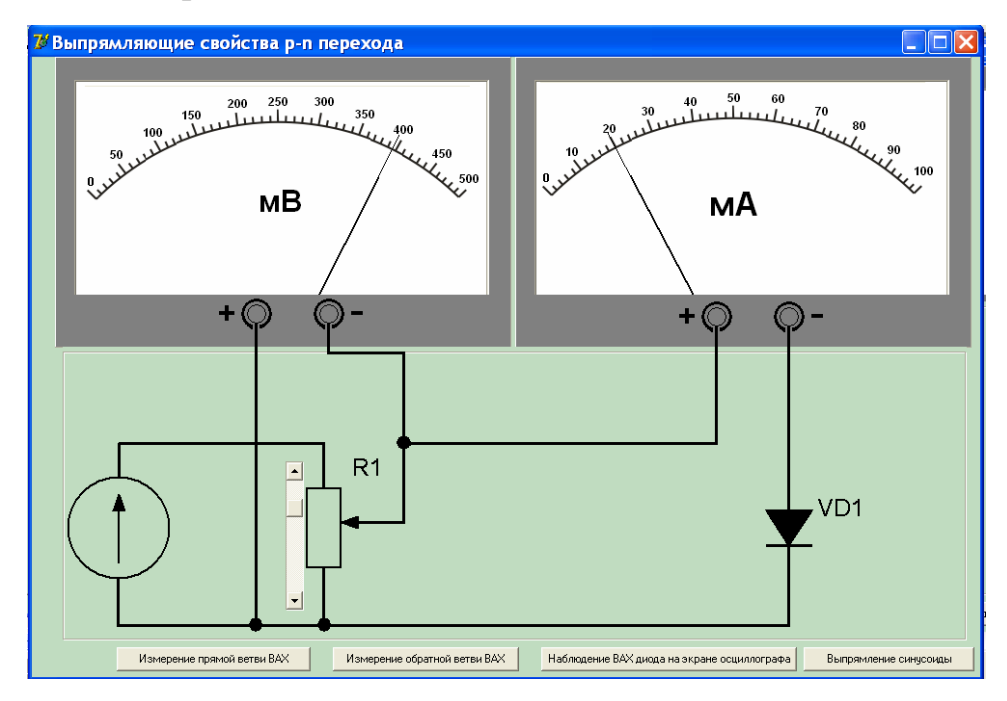

Рисунок 2.9 – Выполнение эксперимента «Выпрямляющее действие p-n перехода»

5 Для наблюдения ВАХ диода на экране осциллографа нажать мышью соответствующую кнопку. Сравнить ВАХ с полученной в пунктах 3-4. Сделать выводы. На рисунке 2.10 представлена вольт-амперная характеристика диода на экране осциллографа.

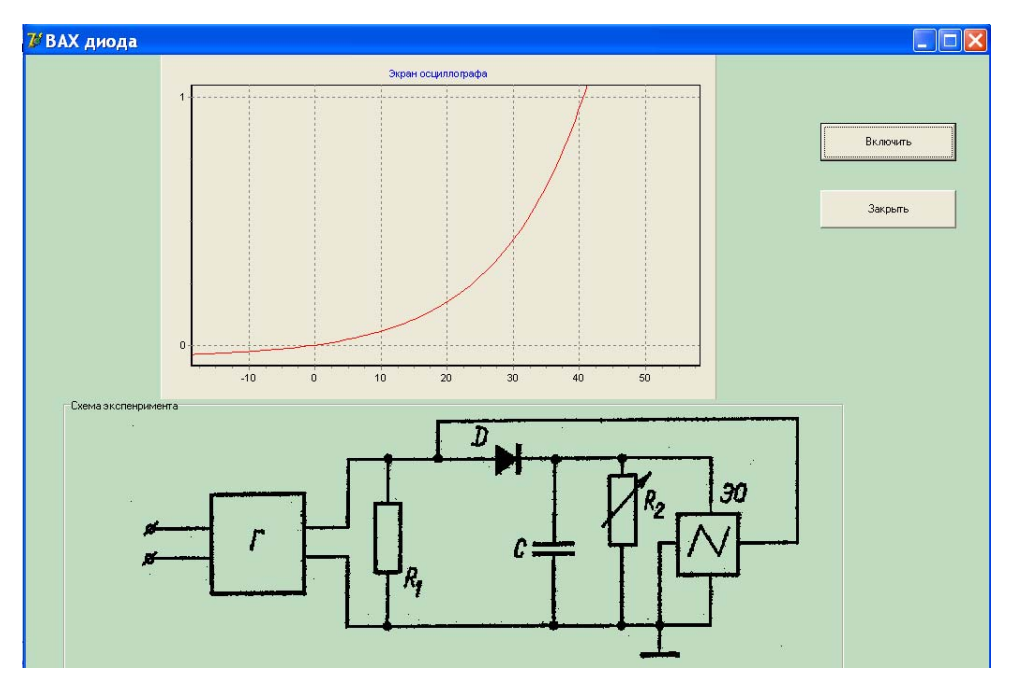

Рисунок 2.10 – Вольт-амперная характеристика

Диод, смоделированный в эксперименте, критичен к величине обратного напряжения, которая не должна превышать 43 В. Поэтому при задании обратного напряжения больше указанной величины ЛЛЯ предотвращения пробоя диода выводится соответствующее сообщение (рисунок 2.11).

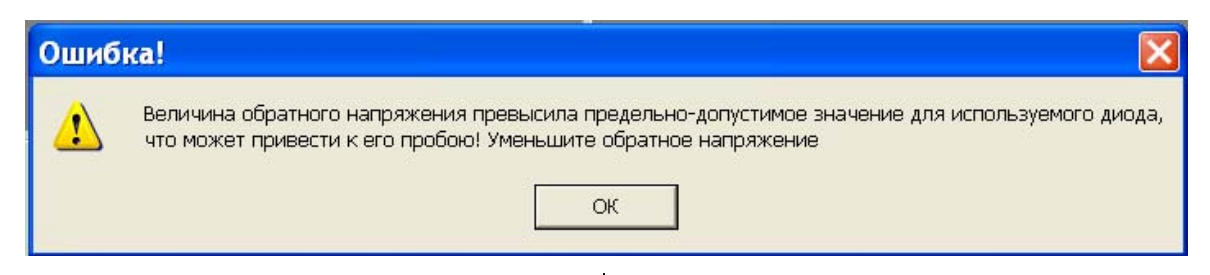

Рисунок 2.11 – Сообщение об ошибке

6 Для наблюдения осциллограммы выпрямленного полупроводниковым диодом тока (при синусоидальном напряжении) нажать мышью кнопку «Выпрямление синусоиды». В открывшемся окне можно выбрать одно-или двухполупериодное выпрямление.

 $\tau$ Обработку результатов лабораторных ОПЫТОВ провести  $\overline{B}$  $\mathbf{3}$ соответствии метоликой проведения эксперимента  $\Pi$ <sup>O</sup>  $\overline{c}$ теме «Выпрямляющее действие электронно-дырочного перехода», представленной в окне методики на вкладке «Эксперимент».

# 2.3.3 Контрольные вопросы для самопроверки

1 Какие бывают р-п-переходы по распределению концентрации примесей в р- и n-областях и по методу их изготовления?

2 Объясните механизм возникновения потенциального барьера в р-nпереходе и выражение контактной разности потенциалов через концентрацию носителей в р- и n-областях.

3 Объясните энергетической на диаграмме р-п-перехода, как изменяется высота барьера p-n-перехода при приложении к нему внешнего напряжения (прямого и обратного).

4 Объясните причины, приводящие к различию между токами в прямом и обратном направлениях для плоскостного выпрямительного диода.

5 Как вычисляется ток носителей заряда через р-n-переход в случае тонкого и толстого р-n-переходов?

6 Объясните, как получается выражение для тока насыщения  $I_s$ идеального тонкого p-n-перехода и каков его физический смысл?

7 Объясните уравнение вольт-амперной характеристики толстого р-nперехода.

8 Объясните особенности вольт-амперной характеристики плоскостного выпрямительного диода.

9 Объясните возможные механизмы пробоя электронно-дырочного

перехода.

10 Какова температурная зависимость обратного тока насышения?

11 Объясните температурную и частотную зависимость коэффициента выпрямления плоскостного диода. Чем определяется верхняя предельная температура работы выпрямительного диода и граничная частота?

12 Назовите пути повышения рабочей частоты плоскостных диодов.

13 Какими основными параметрами характеризуются выпрямительные диоды?

14 Приведите и объясните работу нескольких видов выпрямителей с использованием полупроводниковых диодов.

15 Назовите преимущества и недостатки полупроводниковых диодов по сравнению с вакуумными.

16 Чем определяется наличие зарядной и диффузионной емкости p-nперехода и их зависимость от величины и знака приложенного напряжения?

# 2.4 Эффект Холла

# 2.4.1 Краткие теоретические сведения

2.4.1.1 Опыт 1. Изучение эффекта Холла

Явление возникновения поперечной напряженности электрического поля в полупроводнике вследствие отклонения электронов или дырок проводимости, создающих электрический ток в поперечном магнитном поле, называется эффектом Холла. Указанное поле носит название поля Холла, а соответствующая э.д.с.  $\varepsilon$  - э.д.с. Холла. Направление поля Холла зависит от знака носителей заряда.

Численное значение э.д.с. Холла можно определить, используя следующее выражение:

$$
\varepsilon = \frac{1}{q_0 n} \frac{IB}{d},\tag{2.16}
$$

где  $d$  – толщина образца в направлении магнитного поля B;

 $n$  – концентрация носителей заряда;

 $q_0$  - заряд носителей, или

$$
\varepsilon = R \frac{IB}{d}.\tag{2.17}
$$

Коэффициент пропорциональности R называется постоянной Холла или коэффициентом Холла.

Измерив величины  $\varepsilon$ , B, I, d, входящие в формулу (2.17), можно вычислить коэффициент Холла R, а зная R, можно найти из выражения (2.16) концентрацию свободных электронов или дырок в исследуемом примесном полупроводнике в области примесной проводимости.

В первом опыте для заданных переменной величины тока и постоянной величины индукции магнитного поля определяется значение э.д.с. Холла.

2.4.2 Опыт 2. Определение э.д.с. Холла

Во втором опыте значение э.д.с. Холла определяется для заданных постоянной величины тока и переменной величины индукции магнитного поля. Расчеты производятся с использованием формулы (2.17).

2.4.2 Порядок выполнения лабораторной работы

Для проведения эксперимента необходимо выполнить следующие пункты:

1 Запустить выполнение эксперимента «Изучение эффекта Холла».

2 Рассмотреть схему эксперимента. Удостовериться, что выбран «Опыт № 1» на панели «Выбор эксперимента».

3 Провести опыт № 1 (рисунок 2.12).

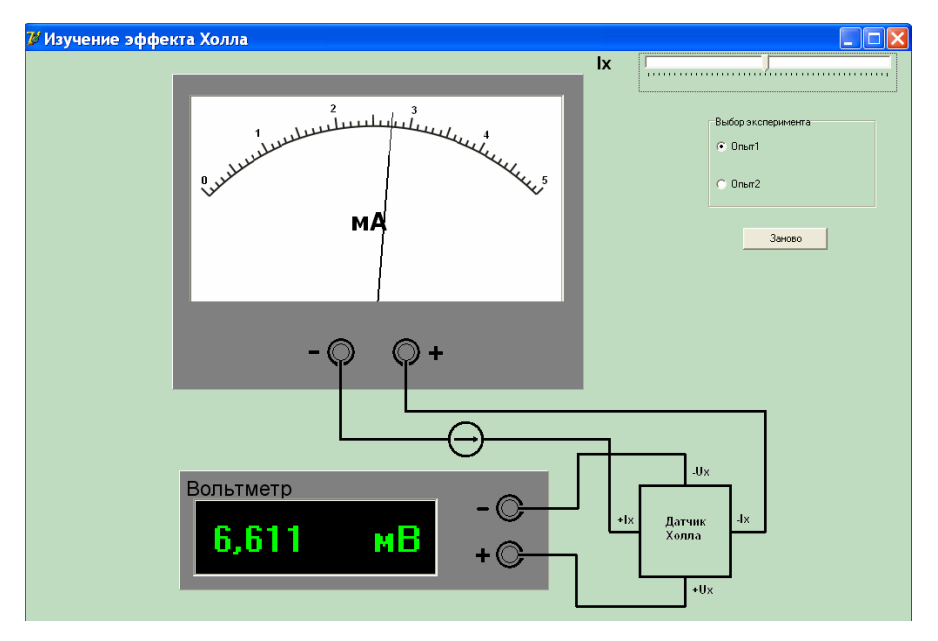

Рисунок 2.12 – Выполнение эксперимента «Изучение эффекта Холла»

Найти зависимость э.д.с. Холла от силы тока, протекающего через датчик Холла при постоянном значении индукции магнитного поля *В*=0,02*мТл*. Для этого нужно перемещать ползунок управляющего тока «*I*x» через 1-2 деления и поочередно записывать показания амперметра и соответствующие им значения э.д.с. Холла, измеренные милливольтметром.

4 Провести опыт № 2. Выбрать «Опыт № 2» на панели «Выбор эксперимента». Рассмотреть новую схему эксперимента. Найти зависимость э.д.с. Холла *ε* от индукции магнитного поля *B* при постоянном значении тока через датчик Холла *I*=3*мА*. Для этого, постепенно изменяя напряжение на соленоиде перемещением ползунка напряжения питания соленоида «*U*к» через 1-2 деления, записать показания стрелочного вольтметра.

При выполнении эксперимента по теме «Эффект Холла» в результате тока, протекающего через чрезмерного увеличения исследуемый полупроводник, последний может выйти из строя. Кроме того, это приводит к зашкаливанию стрелочного прибора. Для предотвращения данной ситуации выполните требования выводимого сообщения, представленного на рисунке 2.13.

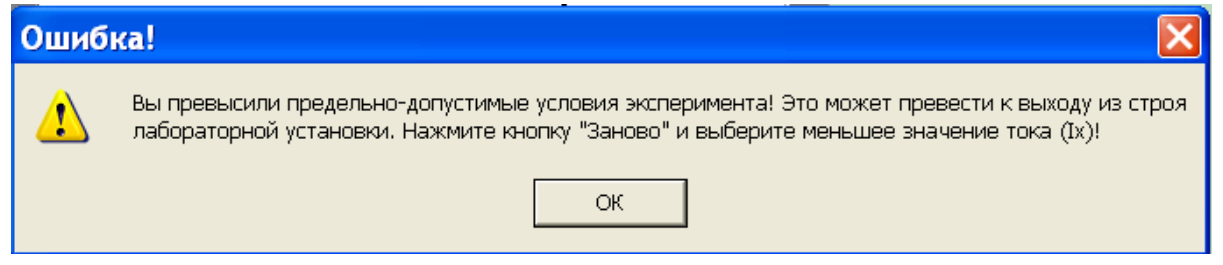

Рисунок 2.13 – Сообщение об ошибке

5 Обработку результатов лабораторных ОПЫТОВ ВЫПОЛНИТЬ  $\mathbf{B}$ соответствии с методикой проведения эксперимента по теме 4 «Изучение эффекта Холла», представленной в окне методики на вкладке «Эксперимент».

# 2.4.3 Контрольные вопросы для самопроверки

 $1$  Karue магнитные слабыми поля считаются сильными  $\mathbf{u}$  $\mathbf{R}$ гальваномагнитных явлениях?

2. Определить времени понятие релаксации  $\overline{B}$ теории электропроводности. Что такое циклотронная частота?

3. Выведите соотношение, связывающее напряженность холловского электрического поля с индукцией магнитного поля и плотностью тока.

4. Получите выражение. определяющее холловскую разность потенциалов.

5. От каких характеристик полей и образца зависит э.д.с. Холла и напряженность холловского поля?

6. Выведите соотношение, связывающее подвижность носителей заряда со временем релаксации.

7. Проведите обоснование использованного в работе метода измерения индукции магнитного поля.

8. Как определить знак э.д.с. Холла, постоянной Холла и носителей заряда?

9. Какая информация о характеристиках носителей зарядов может быть получена с использованием эффекта Холла?

10. Какие физические характеристики можно измерить с помощью эффекта Холла?

11. Назовите области применения эффекта Холла.

#### **Список использованных источников**

1 Аваев, Н.А. Основы микроэлектроники: учеб. пособие для вузов / Н.А. Аваев, Ю.Е. Наумов, В.Т. Фролкин. – М.: Радио и связь, 1991. – 288 с.

2 Гуртов, В.А. Твердотельная электроника: учеб. пособие для вузов / В. А. Гуртов.– 2-е изд., доп. – М. : Техносфера, 2005. – 408 с.

3 Епифанов, Г. И. Физика твердого тела: учеб. пособие для вузов / Г. И. Епифанов.– 2-е изд., перераб. и доп. – М. : Высш. школа, 1977. – 288 с.

4 Лысов, В.Ф. Практикум по физике полупроводников: учеб. пособие для пед. ин-ов / В.Ф. Лысов. – М.: Просвещение, 1976. – 208 с.

5 Пасынков, В. В. Полупроводниковые приборы: учеб. для вузов / В. В. Пасынков, Л. К. Чиркин.– 7-е изд., испр. – CПб.: Лань, 2003. – 480 с.

6 Петров, К.С. Радиоматериалы, радиокомпоненты и электроника: учеб. пособие для вузов / К.С. Петров. – CПб.: Питер, 2004. – 522 с.

7 Протасов, Ю.С. Твердотельная электроника: учеб. пособие для вузов / Ю.С. Протасов, С.Н. Чувашев. – М.: Изд-во МГТУ им. Н.Э. Баумана, 2003. – 480 с.

8 Степаненко, И. П. Основы микроэлектроники: учеб. пособие для вузов / И.П. Степаненко. – М.: Лаб. Базовых знаний, 2003. – 488 с.: ил.

9 Ю, П. Основы физики полупроводников: учеб. для вузов / П. Ю. – М.: Физматлит, 2002. – 560 с.